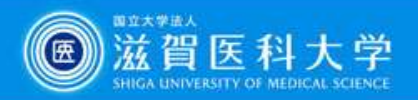

# 医学文献の探し方

#### 第45期生 臨床実習オリエンテーション(2023.1.19)

#### 滋賀医科大学附属図書館

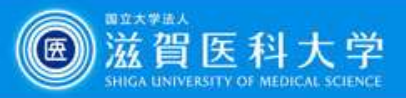

### 臨床実習中に必要になる"文献"

#### 図書(教科書、参考書、電子ブック(EB)) まとまった知識 刊行までに時間がかかる CanZo(蔵書検索システム)

● 論文 (雑誌、電子ジャーナル (EJ)) 細分化された知識(まとまっていない) 新しい知識が得られる

文献検索データベース で探す

で探す

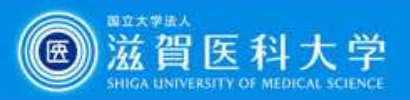

# 本日紹介するツール

#### 1. PubMed (英語論文を検索) 検索の流れと電子ジャーナルの入手方法について説明します

#### 2. 医中誌Web(日本語論文を検索) 検索の流れと図書館で所蔵している雑誌の探し方·文献複写の取寄方法に ついて説明します

3. Procedures CONSULT (臨床手技データベース) アクセス方法と個人用ログインIDの取得について説明します

4. UpToDate (臨床支援ツール) アクセス方法と学外からの利用について説明します

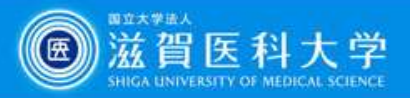

# **3 AN ADAIL ACTES AND SEARATE ALL ACTES**<br>1. PubMed・医中誌Web 検索のスタート<br>必ず附属図書館Webサイトにある

#### 必ず附属図書館Webサイトにある | マイライブラリ メニューリンクからアクセス してください

附属図書館Web サイト インディング マンド しゅうしょう しゅうしょう URL:http://www.shiga-med.ac.jp/library/

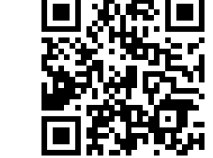

・附属図書館Webサイトの<br>「DukMad Litt」 <del>は</del>250万+青田1ローー+ NamZo(蔵書検索/ スタート 「PubMed」は、**滋賀医大専用入口**です インドン PubMed(滋賀医大専用入口

・さまざまな図書館サービス(電子ジャー ナルへのリンク・蔵書検索等)と連携して います

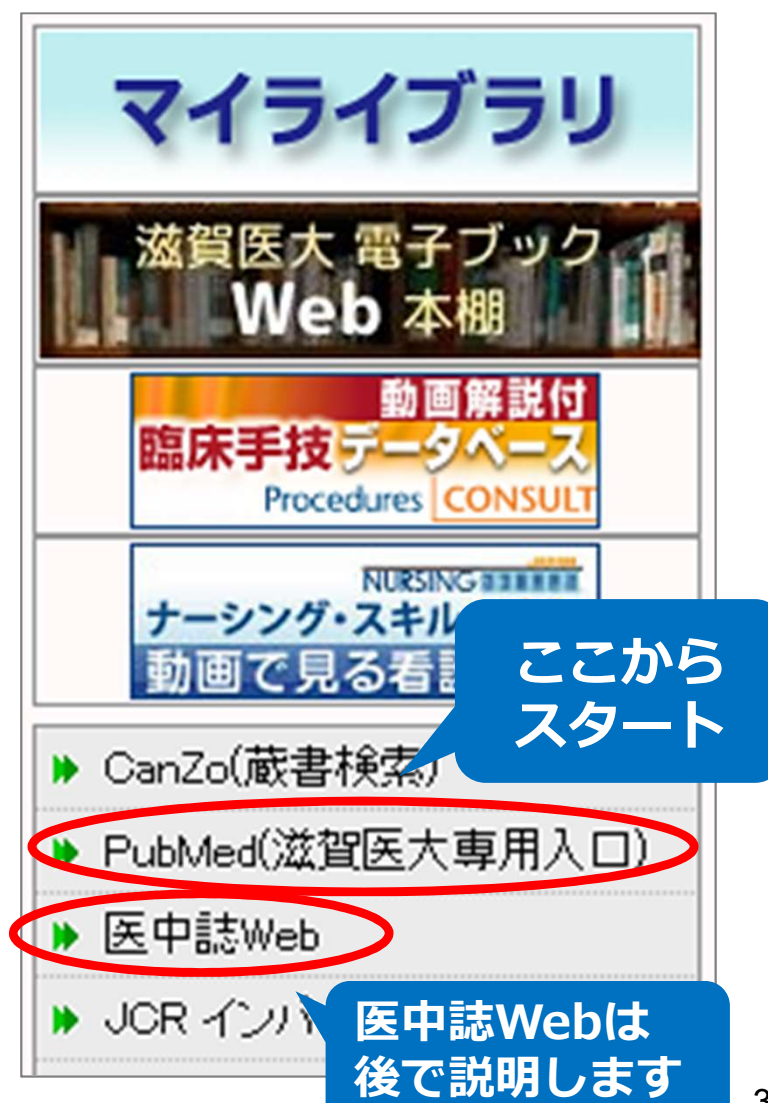

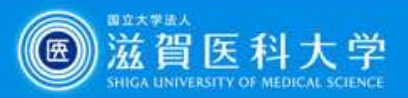

4

#### PubMedで検索してみよう

#### 例: stomach cancer

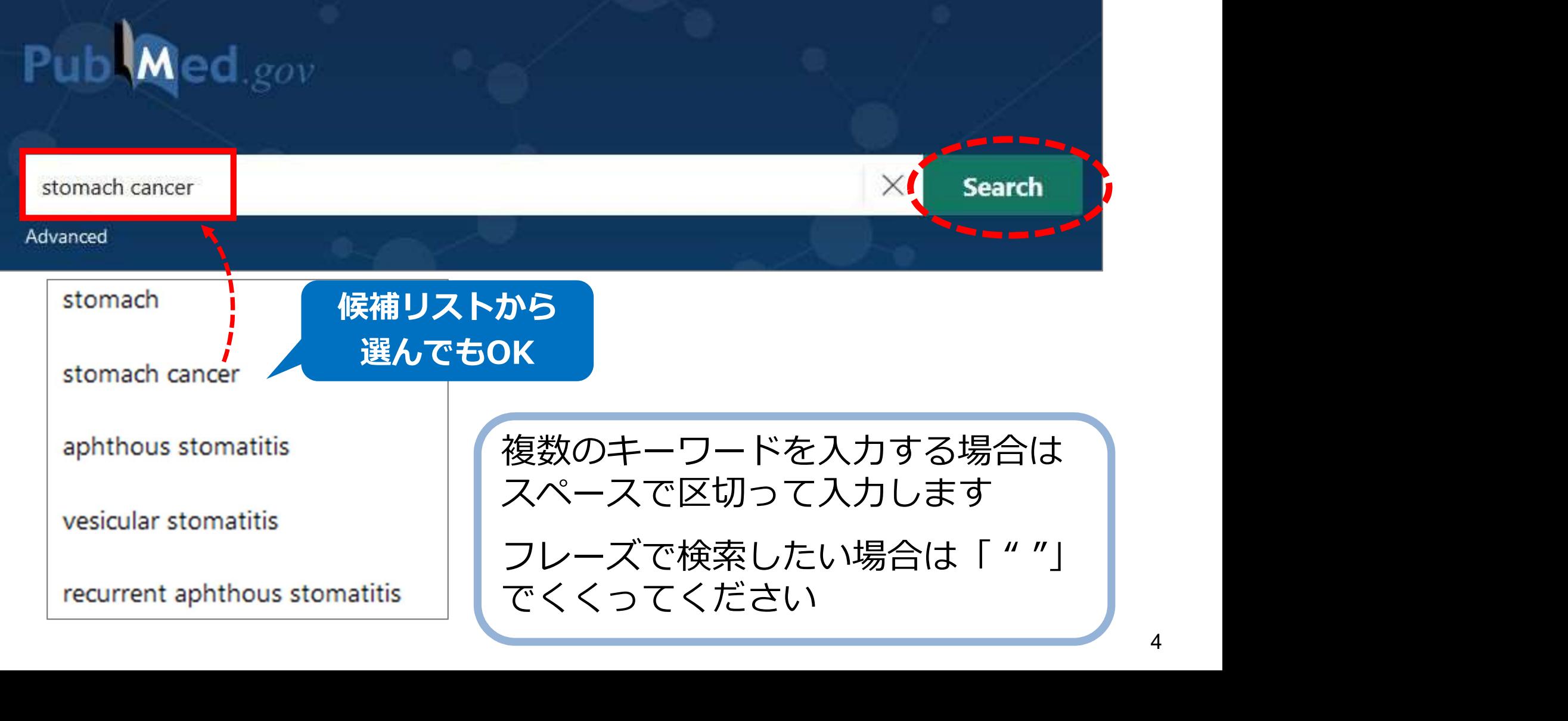

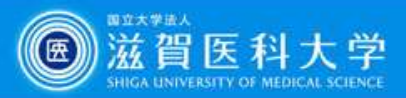

#### 検索結果を絞り込むには?

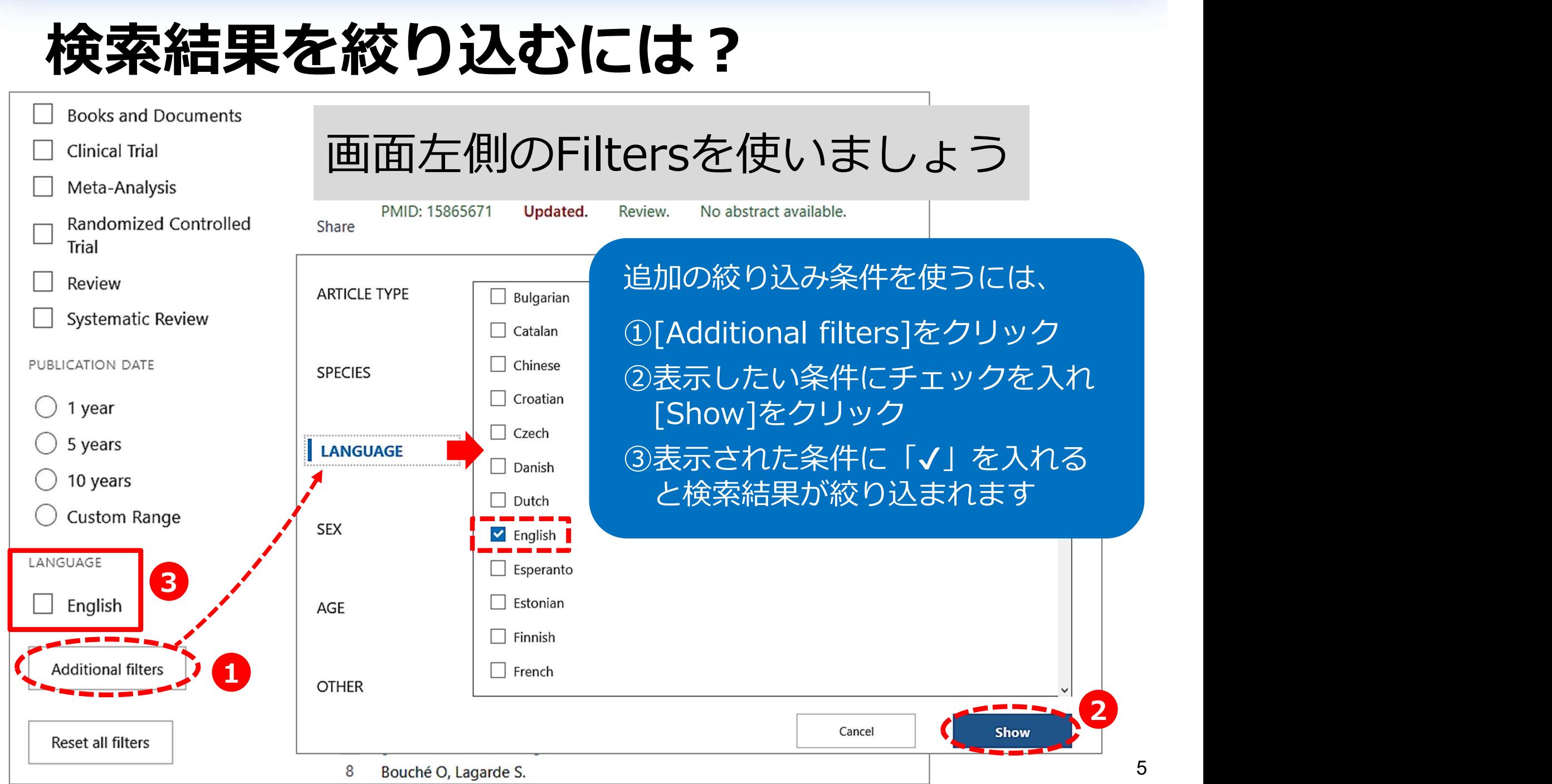

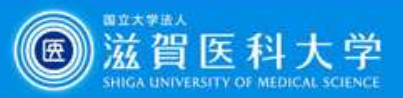

#### 文献の詳細な内容を知りたい

#### 論題をクリックすると、詳細情報が表示されます

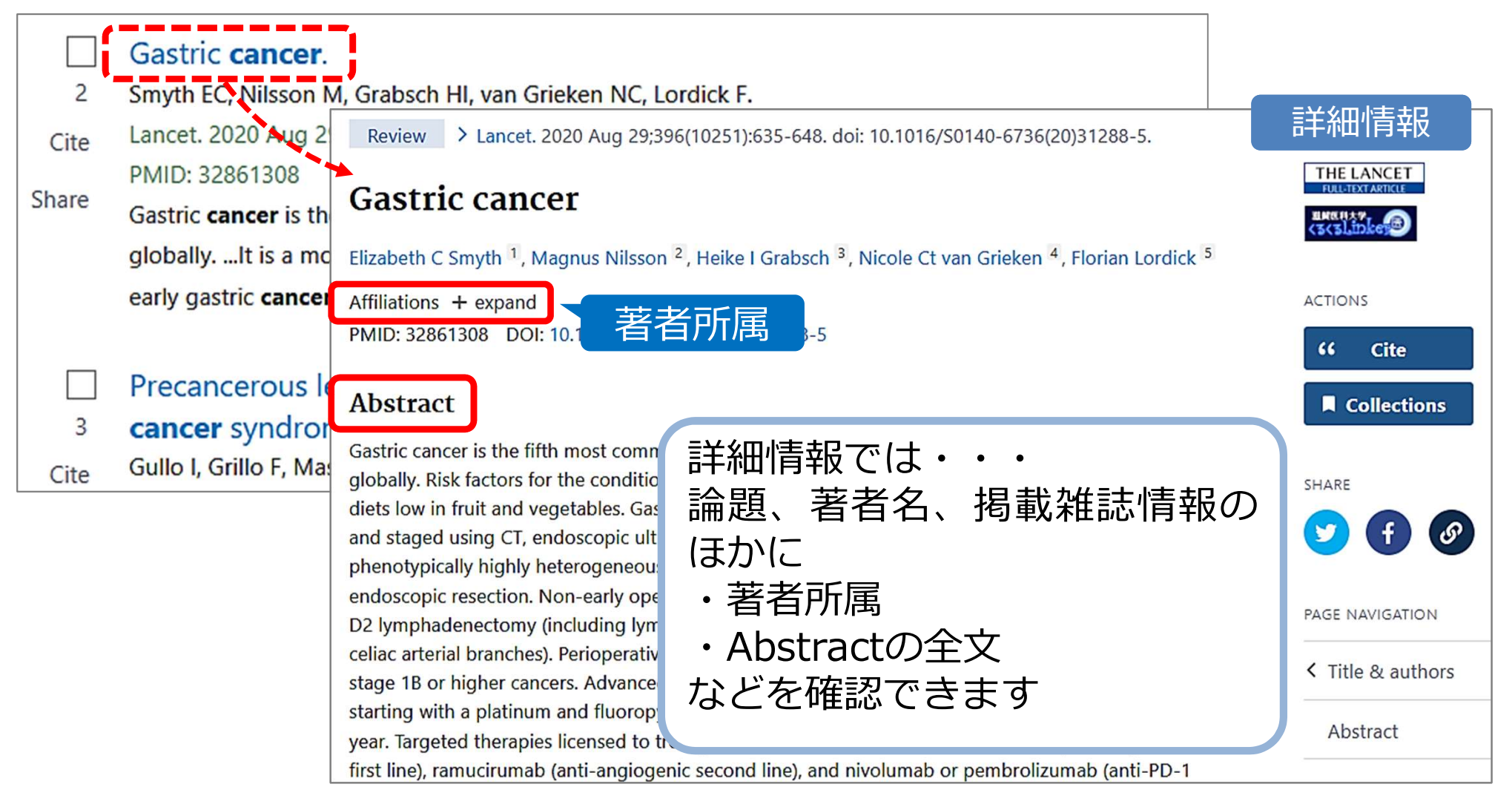

![](_page_7_Picture_0.jpeg)

#### 画面表示を変更したい

Full text

#### 画面表示形式や件数を選択することができます

![](_page_7_Picture_41.jpeg)

![](_page_8_Picture_0.jpeg)

### 文献を入手したい

#### 「滋賀医科大学くるくるLinker」を利用します

> J Med Syst. 2019 Mar 14;43(4):99. doi: 10.1007/s10916-019-1203-v.

#### このアイコンをクリック! **Stomach Cancer with Image Processing Techniques**

Ali Yasar<sup>1</sup>, Ismail Saritas<sup>2</sup>, Husevin Korkmaz<sup>3</sup>

Affiliations + expand PMID: 30874907 DOI: 10.1007/s10916-019-1203-y

#### **Abstract**

Stomach cancer is a type of cancer that is hard to detect at an early stage because it gives symptoms at the beginning. Stomach cancer is an increasing incidence of cancer both i well as in Turkey. The most common method used worldwide for gastric cancer diagno: endoscopy. However, definitive diagnosis is made with endoscopic biopsy results. Diagnosis with

endoscopy is a very specific and sensitive method. With high-resolution endoscopy it is possible to detect mild discolorations, bulges and structural changes of the surface of the mucosa. However, because the procedures are performed with the eye of a doctor, it is possible that the cancerous areas may be missed and / or incompletely detected. Because of the fact that the cancerous area cannot be completely detected may cause the problem of cancer recurrence after a certain period of surgical intervention. In order to overcome this problem, a computerized decision support system (CDS) has been implemented with the help of specialist physicians and image processing techniques. The performed CDS system works as an assistant to doctors of gastroenterology, helping to identify the

・電子ジャーナル

**FULL TEXT LINKS** 

- ・CanZo(蔵書検索)
- ・文献複写取寄
- につながる便利なボタン

![](_page_8_Picture_88.jpeg)

![](_page_8_Picture_89.jpeg)

Abstract

Similar articles

![](_page_9_Picture_0.jpeg)

### 滋賀医科大学くるくるLinker

Step1. コンテンツへのリンクを クリックすると 電子ジャーナルにアクセス できます Step1. にリンクが無い場合、 Step2.  $\rightarrow$  Step3. に進みます 収録範囲を確認

詳細は、

![](_page_9_Picture_50.jpeg)

![](_page_10_Picture_0.jpeg)

#### 電子ジャーナルを入手しよう

リンクをクリックした後の画面は、雑誌により異なります 「PDF」「Full Text」など全文へのリンクをクリックしてください

#### JOURNAL ARTICLE Minimally invasive surgery for stomach cancer a **ScienceDirect** Souya Nunobe X, Koshi Kumagai, Satoshi Ida Japanese Journal of Clinical Oncology, Volume View PDF Download full issue 395-398, https://doi.org/10.1093/jjco/hyw015 Published: 19 May 2016 Article history v Outline Annals<br>«Oncology Annals of Oncology **PDF II** Split View  $66$  Cite  $\cancel{P}$  Per **ABSTRACT** Volume 27, Issue 5, May 2016, Pages 763-769 DO: **FI SEVIER** Key words **Abstr** Image & Signal Processing | Published: 14 March 2019 **Download PDF** Lapard Computer-Aided Diagnosis System for widesp Detection of Stomach Cancer with Image Working on a invasiy **Processing Techniques** manuscript? gastric Avoid the most to be ir Ali Yasar S, Ismail Saritas & Huseyin Korkmaz Fq common mistakes and eviden prepare your Journal of Medical Systems 43, Article number: 99 (2019) Cite this article manuscript for journal laparo: 1466 Accesses | 13 Citations | Metrics editors.

![](_page_11_Picture_0.jpeg)

#### 電子ジャーナルの利用について

![](_page_11_Picture_77.jpeg)

![](_page_12_Picture_0.jpeg)

# 2. 医中誌Web を使うには?<br>
PHITWeb を使うには?

![](_page_12_Figure_3.jpeg)

![](_page_13_Picture_0.jpeg)

#### とにかく検索してみよう!

例:高齢者の不眠について調べたい

まず、「高齢者」で検索し、次に「不眠」で検索

![](_page_13_Figure_4.jpeg)

![](_page_14_Picture_0.jpeg)

![](_page_14_Figure_1.jpeg)

![](_page_15_Picture_0.jpeg)

# 医中誌Web 検索のコツ

医中誌Webに収録されている文献データのうち、 約6割が「会議録」です(学会発表の要旨,抄録など)

ヒット件数が多いときは、絞り込みの機能を使い検索結果から 「会議録を除く」ことで、効率よく論文を探すことができます

![](_page_15_Picture_43.jpeg)

![](_page_16_Picture_0.jpeg)

#### 医中誌Web 絞り込み

![](_page_16_Picture_41.jpeg)

![](_page_17_Picture_0.jpeg)

#### 医中誌Web 絞り込み

![](_page_17_Picture_27.jpeg)

![](_page_18_Picture_0.jpeg)

![](_page_18_Figure_1.jpeg)

![](_page_19_Picture_0.jpeg)

#### ①機関リポジトリ等で本文が公開されている場合

![](_page_19_Figure_2.jpeg)

![](_page_20_Picture_0.jpeg)

![](_page_20_Figure_2.jpeg)

![](_page_21_Picture_0.jpeg)

#### CanZo(蔵書検索)検索結果:滋賀医大にある

![](_page_21_Picture_39.jpeg)

 $63$ 巻2号 (2021年)<br>があろかをチェック ートーある

があるかをチェック

ある 2階書架へ

![](_page_22_Picture_0.jpeg)

#### CanZo(蔵書検索)検索結果:滋賀医大にない

![](_page_22_Picture_24.jpeg)

![](_page_23_Picture_0.jpeg)

#### 滋賀医大にない→マイライブラリを 使って他大学から文献複写を取り寄せる

![](_page_23_Picture_37.jpeg)

![](_page_24_Picture_0.jpeg)

#### 滋賀医大にない→マイライブラリを 使って他大学から文献複写を取り寄せる

![](_page_24_Picture_44.jpeg)

![](_page_25_Picture_0.jpeg)

#### 滋賀医大にない→マイライブラリを 使って他大学から文献複写を取り寄せる

![](_page_25_Picture_53.jpeg)

- 3.依頼情報 4.支払方法
- 5.(要望があれば)通信欄に記入
	- 【デフォルト設定】
		- ・カラーコピー:希望しない
		- ・入手範囲:国内のみ
		- ・支払区分:私費

→「申込」をクリック

![](_page_26_Picture_0.jpeg)

# マイライブラリ(依頼確認画面)

依頼内容の確認

#### 依頼内容確認

以下の内容でILL依頼を行います。

内容を確認し、よろしければ決定ポタンを押してください。

#### ◎ 資料情報

論文名:喘息児の環境整備の示標としての各種生活環境にお 論文著者名:館野幸司 タイトル:群馬小児科会報 巻号: 90~91 **ISS** 出版者: ページ: 5-出版年(西層 CODEN: LCC 書誌曲柳: 所蔵曲 書誌ID: 文献管理I

# **《依頼確認画面》**<br>《依頼確認画面》<br><sup>総会:30-50円 / 1枚 × 枚数+送料<br>日数 : 概ね3日〜7日<br>(急ぎの場合はご相談を)</sup> **日数:概ね3日~7日** (急ぎの場合はご相談を)

![](_page_26_Picture_8.jpeg)

![](_page_26_Picture_9.jpeg)

到着したらメールでお知らせ

受け取りはカウンターまで

![](_page_27_Picture_0.jpeg)

![](_page_27_Figure_1.jpeg)

![](_page_27_Figure_2.jpeg)

![](_page_28_Picture_0.jpeg)

#### 自宅からもデータベース(医中誌Web等)や もっと便利に!VPN/学認サービスの紹介

電子ジャーナルにアクセスできます

![](_page_28_Picture_27.jpeg)

#### VPN/学認サービスログイン状態でそれぞれのデータベースにアクセスしてください 28

![](_page_29_Picture_0.jpeg)

#### 3. Procedures CONSULT :臨床手技データベースとは?

![](_page_29_Picture_2.jpeg)

臨床医および研修医の方々が日々の診療で必要となる 基本的な手技について、準備から実際の手順、手技後 のケアまでを、わかりやすく動画やアニメーション、 テキストで提供するものです

・短い期間で多くの診療科をまわる臨床実習の予習・復習ツールとし て活用できます

- ・簡潔な動画で効果的に手技のポイントを学べます
- ・英語版では、実用的な医学英語を学べます

・ログインID取得によって、iPadやスマートフォンからもアクセス できます

![](_page_30_Picture_0.jpeg)

#### Procedures CONSULT アクセス方法とトップページ

![](_page_30_Figure_2.jpeg)

![](_page_31_Picture_0.jpeg)

#### Procedures CONSULT:手技の検索

![](_page_31_Picture_24.jpeg)

![](_page_32_Picture_0.jpeg)

#### 個人用ログインIDを取得すると

- タブレット・スマートフォンを使って自宅 や遠方の実習先でもアクセス可能です
- 確認テスト・ブックマーク等のマイページ 機能を利用できます

注意:病院内では、無線によるアクセスが院内の ネットワークに干渉する恐れがありますので、 必ず事前に診療科のスタッフに確認してください

![](_page_33_Picture_0.jpeg)

#### 個人用ログインIDの取得方法

- 附属図書館利用支援係宛に下記事項をメールで 申請してください (hqjouser@belle.shiga-med.ac.jp)
- 件名: Procedures CONSULT ログインID申請 申請項目: 3.メールアドレス(ds ○○○○@g.shiga-med.ac.jp)
	- 1.氏名
	- 2.氏名よみ
	- 4.医学科4年
- 申請後、図書館からログインIDと仮パスワードを発行し、 メールで連絡します
- 初めてログインした際に、必ずパスワードを変更してくだ さい

![](_page_34_Picture_0.jpeg)

## 4. UpToDate とは? UpToDate®

![](_page_34_Picture_2.jpeg)

臨床上の疑問に対して実用的な回答を提供できるよう に作られたインターネット上の教科書です 各分野の専門医が執筆し、20以上の専門領域にわたっ て1万件以上のトピックが提供されています 本文は英語ですが、検索は日本語でもできます

![](_page_34_Picture_4.jpeg)

![](_page_35_Picture_0.jpeg)

# UpToDate トップページ

![](_page_35_Figure_2.jpeg)

※日本語で入力すると、医学用語辞書を介して英語に翻訳されて検索されます ※レビューの本文は英語です

![](_page_36_Picture_0.jpeg)

## UpToDate 検索結果

#### 検索語と関連の強い順にトピックタイトルが表示されます

![](_page_36_Picture_35.jpeg)

![](_page_37_Picture_0.jpeg)

# UpToDate を学外で使う<br>- UpToDate Anywhere -- No. 2000<br><mark>- を学外で使う</mark><br>- UpToDate Anywhere -<br>Cやスマートフォン、タブレット

- 学外からPCやスマートフォン、タブレット で利用できます
- 利用には、ユーザー登録が必要です
	- \*登録は大学内のネットワークに接続されたPCから行ってください \*登録方法の詳細は、別紙をご覧ください
- 専用の**モバイルアプリ**もあります App Store、Google Play 等で「UpToDate」を検索し、 アプリをダウンロードしてご利用ください

![](_page_38_Picture_0.jpeg)

Hoth Tokyo

### 診療ガイドラインを検索できるデータベース

![](_page_38_Picture_14.jpeg)

![](_page_39_Picture_0.jpeg)

# 附属図書館Webサイト上の参考資料

![](_page_39_Figure_3.jpeg)